### **BAB V**

# **IMPLEMENTASI SISTEM**

#### **5.1 Batasan Implementasi Sistem**

Tahapan implementasi sistem ini merupakan kelanjutan dari tahapan perancangan sistem yang telah di uraikan sebelumnya pada bab IV, pada bab ini juga akan di uraikan dari implementasi proses sistem dan implementasi antar muka yang telah di buat.

#### **5.2 Implementasi Antarmuka**

Implementasi antar muka dilakukan pada setiap perancangan yang telah dilakukan sebelumnya, yang berguna sebagai tampilan awal untuk pengguna yang ingin menggunakan aplikasi ini.

#### **5.3 Menu login**

Menu login merupakan form yang pertama kali saat sistem dijalankan, ada 2 pilihan login yaitu login untuk admin dan Petugas.

### **5.3.1 Tampilan form login untuk admin :**

Untuk login sebagai admin, kita hanya memasukkan username dengan nama "admin" dengan password "admin" kemudian enter.

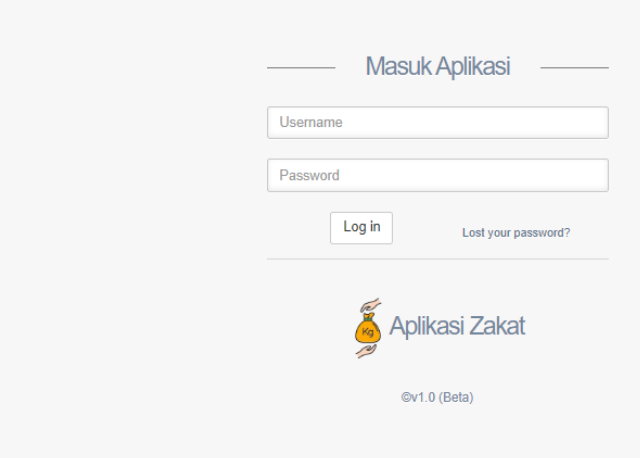

Gambar 5.1. Form Sign In.

Source code pembuatan from login sebagai berikut :

Disini saya menggunakan *Codeigniter (CI)* untuk *view* nya seperti ini.

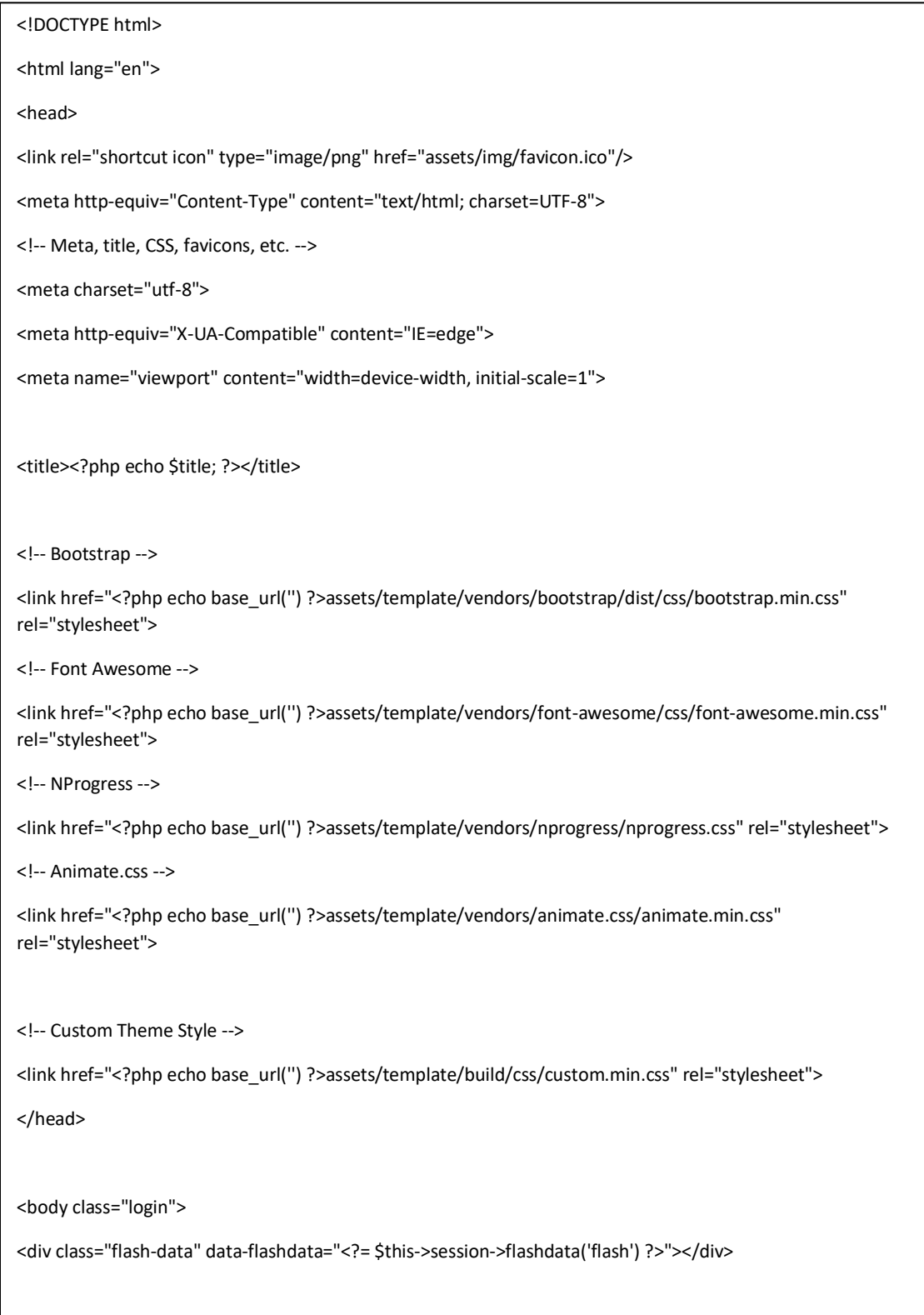

Setelah itu membuat *Controller CI* nya.

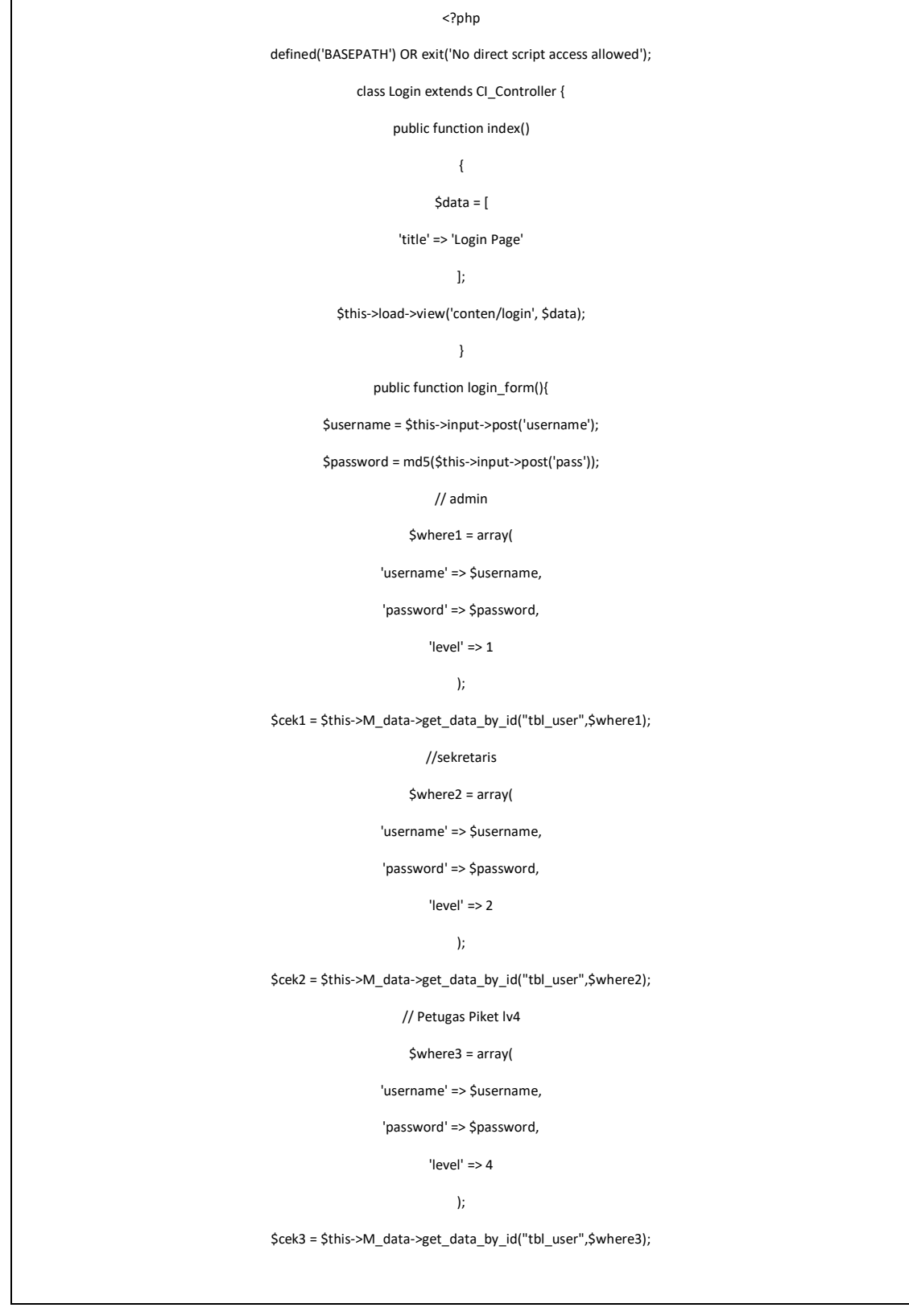

```
// Koordinator
$where4 = array(
           'username' => $username,
           'password' => $password,
           'level' \Rightarrow 3
);
$cek4 = $this->M_data->get_data_by_id("tbl_koordinator", $where4);
if($cek1->num_rows() > 0){
           foreach ($cek1->result() as $row){
                      $id = $row->id_user;
                      $nama = $row->nama_user;
                      $lengkap = $row->nama_lengkap;
           }
           $data_session = array(
                      'status' => true,
                      'level' =>1,
                      'id' => \oint id,
                      'nama' => $nama,
                      'lengkap' => $lengkap
           );
           $this->session->set_userdata($data_session);
           redirect(base_url("admin/dashboard"));
}elseif ($cek2->num_rows() > 0){
           foreach ($cek2->result() as $row){
                      $id = $row->id_user;
                      $nama = $row->nama_user;
                      $lengkap = $row->nama_lengkap;
           }
           $data_session = array(
                      'status' => true,
                      'level' \Rightarrow 2,
                      'id_petugas'=> $id,
                      'nama' => $nama,
                      'lengkap' => $lengkap
           );
```

```
$this->session->set_userdata($data_session);
                      redirect(base_url("sekretaris/dashboard"));
           }elseif ($cek3->num_rows() > 0) {
                      foreach ($cek3->result() as $row){
                                  $id = $row->id_user;
                                  $nama = $row->nama_user;
                                  $lengkap = $row->nama_lengkap;
                       }
                      $data_session = array(
                                  'status' => true,
                                  'level' \Rightarrow 4,
                                  'id_petugas'=> $id,
                                  'nama' => $nama,
                                  'lengkap' => $lengkap
                      );
                      $this->session->set_userdata($data_session);
                      redirect(base_url("petugas/dashboard"));
           }elseif ($cek4->num_rows() > 0) {
                      foreach ($cek4->result() as $row){
                                  $id = $row \rightarrow id_koor;$nama = $row->panggilan_koor;
                                  $lengkap= $row->nama_koor;
                      }
                      $data_session = array(
                                  'status' => true,
                                  'level' => 3,
                                  'id_koor' => $id,
                                  'nama' => $nama,
                                  'lengkap' => $lengkap
                      );
                      $this->session->set_userdata($data_session);
                      redirect(base_url("koor/dashboard"));
           }
           else{
                      $this->session->set_flashdata('flash', 'Salah');
                      redirect(base_url('Login'));
           }
}
```
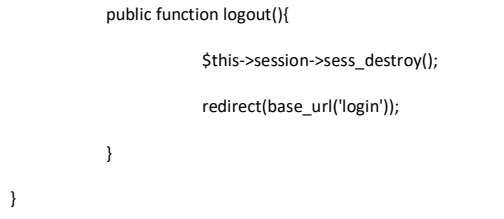

# **5.3.2 Tampilan Utama untuk admin**

Berikut adalah tampilan utama untuk admin ketika kita sudah memasukkan username dan password dengan benar :

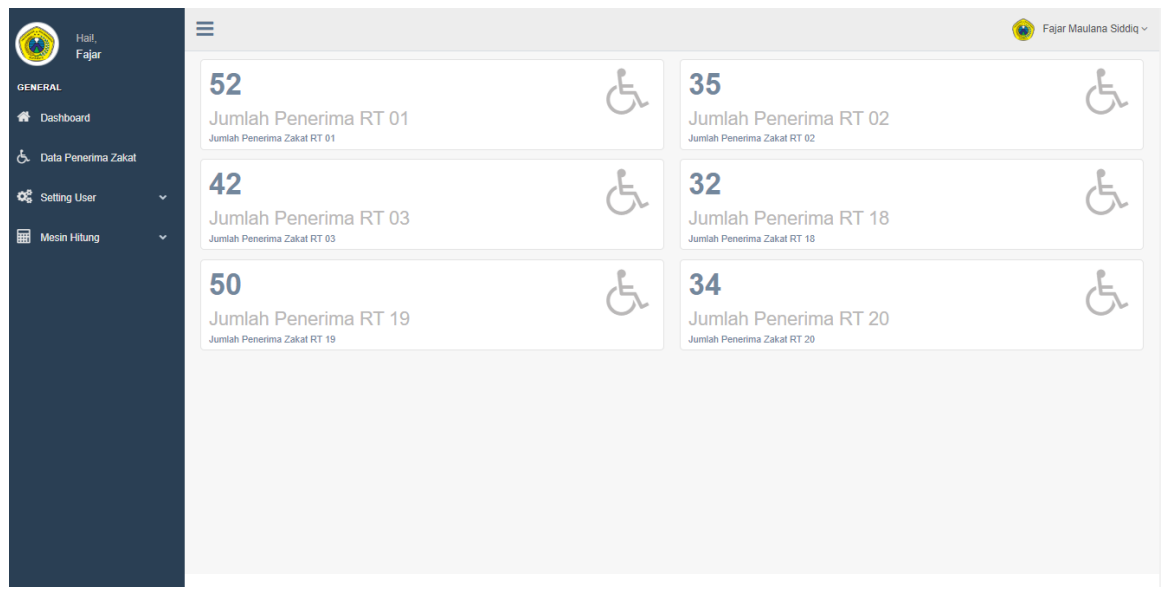

Gambar 5.2. Form utama dashboard.

untuk *sourcecode*nya dibawah ini:

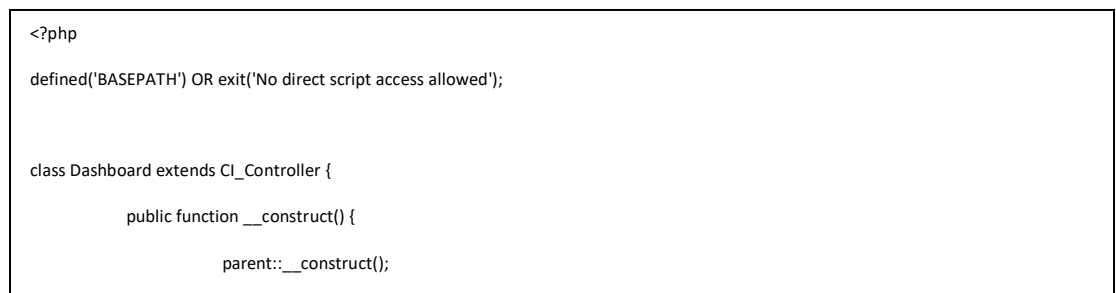

if  $\{x,y,z\}$  is the session-outer  $\{x,y,z\}$  ,  $\{y,z\}$  is the set  $\{y,z\}$  . If  $z\in\mathbb{R}$  is the set of  $z$ 

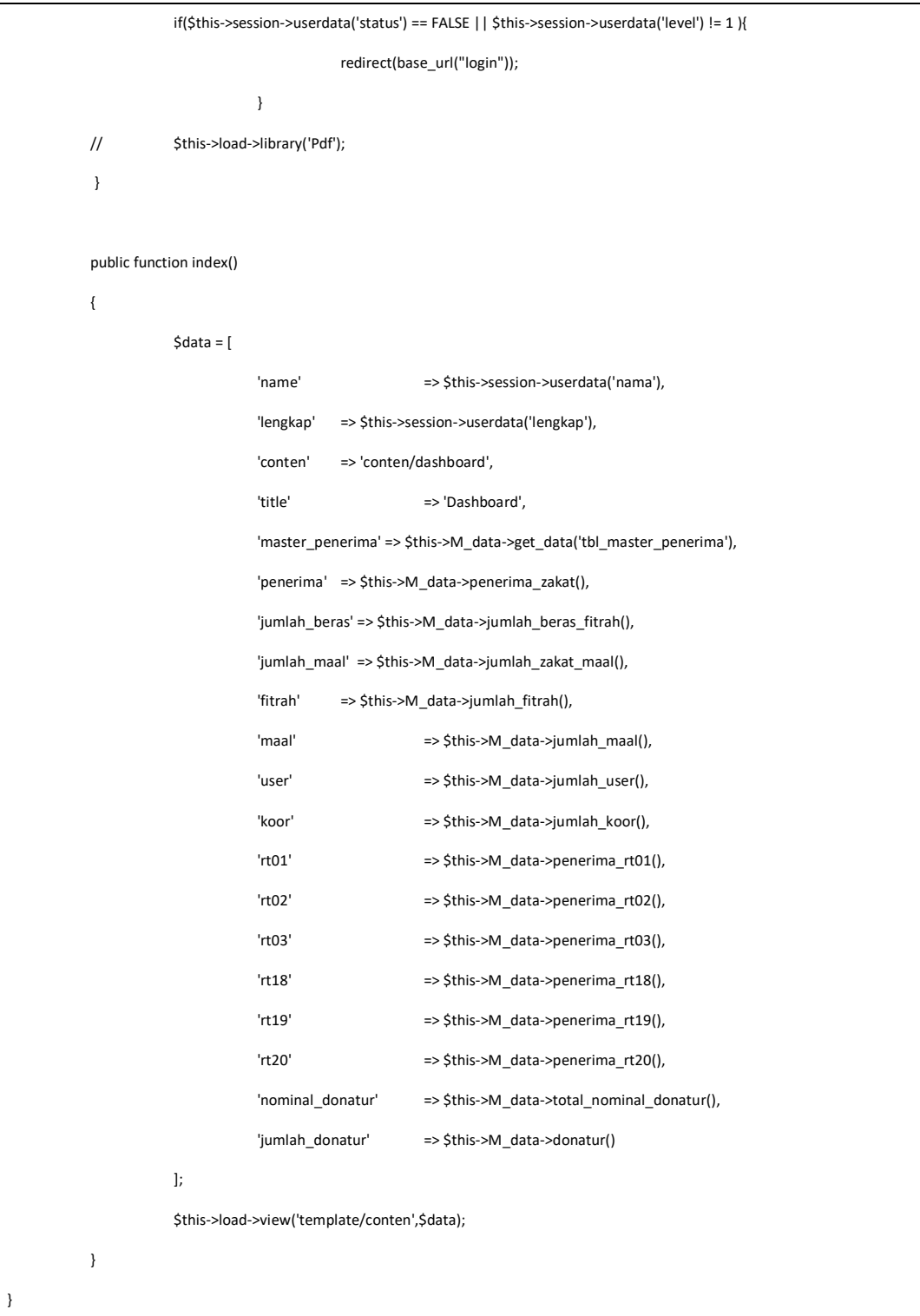

Dalam form utama tersebut terdapat menu-menu yang bisa digunakan antara lain :

#### **5.3.5 Menu Data Penerima Zakat**

Menu ini menampilkan data penerima zakat, data akan diolah terlebih dahulu di perhitungan *naïve bayes*. *Source code* perhitungan *Naïve Bayes*.

```
public function hitung_klasifikasi()
{
   $table= 'tbl_testing';
   $data= array(
        'umur_tes' => $this->input->post('umur_tes'),
       'penghasilan_tes' => $this->input->post('penghasilan_tes'),
       'pengeluaran_tes' => $this->input->post('pengeluaran_tes'),
       'hutang_tes' => $this->input->post('hutang_tes'),
       'agama_tes' => $this->input->post('agama_tes'),
       'hasil' => $this->input->post('hasil')
        );
     /* 1. Ambil data ---> P(ket_penerima) = ? | Y= ?) = hasil_bagi */
     $umur_tes_sabililah = $this->M_data->get_parameter('umur_tes',$data["umur_tes"],'Sabililah')->hasil_bagi; 
     $umur_tes_ringan = $this->M_data->get_parameter('umur_tes',$data["umur_tes"],'Ringan')->hasil_bagi;
     $umur_tes_berat = $this->M_data->get_parameter('umur_tes', $data["umur_tes"],'Berat')->hasil_bagi; 
    /* 2. */ $penghasilan_tes_sabililah = $this->M_data->get_parameter('penghasilan_tes',$data["penghasilan_tes"],'Sabililah')->hasil_bagi; 
     $penghasilan_tes_ringan = $this->M_data->get_parameter('penghasilan_tes',$data["penghasilan_tes"],'Ringan')->hasil_bagi;
     $penghasilan_tes_berat = $this->M_data->get_parameter('penghasilan_tes',$data["penghasilan_tes"],'Berat')->hasil_bagi; 
    /* 3. */ $pengeluaran_tes_sabililah = $this->M_data->get_parameter('pengeluaran_tes',$data["pengeluaran_tes"],'Sabililah')->hasil_bagi; 
     $pengeluaran_tes_ringan = $this->M_data->get_parameter('pengeluaran_tes',$data["pengeluaran_tes"],'Ringan')->hasil_bagi;
     $pengeluaran_tes_berat = $this->M_data->get_parameter('pengeluaran_tes',$data["pengeluaran_tes"],'Berat')->hasil_bagi;
     $hutang_tes_sabililah = $this->M_data->get_parameter('hutang_tes', $data["hutang_tes"],'Sabililah')->hasil_bagi;
```
\$pengeluaran\_tes\_berat = \$this->M\_data->get\_parameter('pengeluaran\_tes',\$data["pengeluaran\_tes"],'Berat')->hasil\_bagi;

 \$hutang\_tes\_sabililah = \$this->M\_data->get\_parameter('hutang\_tes', \$data["hutang\_tes"],'Sabililah')->hasil\_bagi; \$hutang\_tes\_ringan = \$this->M\_data->get\_parameter('hutang\_tes', \$data["hutang\_tes"],'Ringan')->hasil\_bagi; \$hutang\_tes\_berat = \$this->M\_data->get\_parameter('hutang\_tes', \$data["hutang\_tes"],'Berat')->hasil\_bagi;

 \$agama\_tes\_sabililah = \$this->M\_data->get\_parameter('agama\_tes', \$data["agama\_tes"],'Sabililah')->hasil\_bagi; \$agama\_tes\_ringan = \$this->M\_data->get\_parameter('agama\_tes', \$data["agama\_tes"],'Ringan')->hasil\_bagi; \$agama\_tes\_berat = \$this->M\_data->get\_parameter('agama\_tes', \$data["agama\_tes"],'Berat')->hasil\_bagi;

#### // probabilitas

 \$prob\_sabililah = \$umur\_tes\_sabililah \* \$penghasilan\_tes\_sabililah \* \$pengeluaran\_tes\_sabililah \* \$hutang\_tes\_sabililah \* \$agama\_tes\_sabililah;

 \$prob\_ringan = \$umur\_tes\_ringan \* \$penghasilan\_tes\_ringan \* \$pengeluaran\_tes\_ringan \* \$hutang\_tes\_ringan \* \$agama\_tes\_ringan; \$pro\_berat = \$umur\_tes\_berat \* \$penghasilan\_tes\_berat \* \$pengeluaran\_tes\_berat \* \$hutang\_tes\_berat \* \$agama\_tes\_berat;

\$jumlah = \$prob\_sabililah + \$prob\_ringan + \$pro\_berat;

\$hasil\_prob\_sabililah = \$prob\_sabililah / \$jumlah;

\$hasil\_prob\_ringan = \$prob\_ringan / \$jumlah;

\$hasi\_prob\_berat = \$pro\_berat / \$jumlah;

// if (\$hasil\_prob\_sabililah = \$hasil\_prob\_ringan = \$hasil\_prob\_berat)

// {\$prediksi = "Sabililah";}

// {\$prediksi = "Ringan";}

// else {\$prediksi = "Berat";}

\$data["prob\_sabililah"] = \$hasil\_prob\_sabililah;

\$data["prob\_ringan"] = \$hasil\_prob\_ringan;

\$data["prob\_berat"] = \$hasil\_prob\_berat;

\$data["prediksi"] = \$prediksi;

}

 \$this->M\_data->simpan\_hasil(\$table, \$data); \$this->session->set\_flashdata('hasilz','aditampilkan'); redirect('admin/naivebayesp');

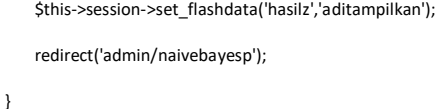

# **5.3.6 Menu User Petugas**

}

Menu user berfungsi untuk menambah admin.

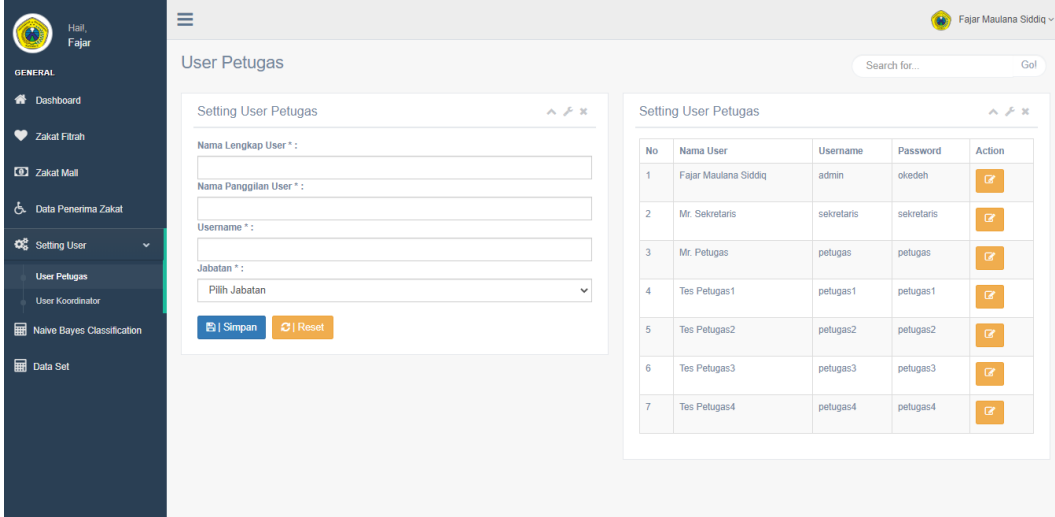

Gambar 5.5. Menu Setting User (Petugas)

Untuk *source code* nya ada dibawah ini.

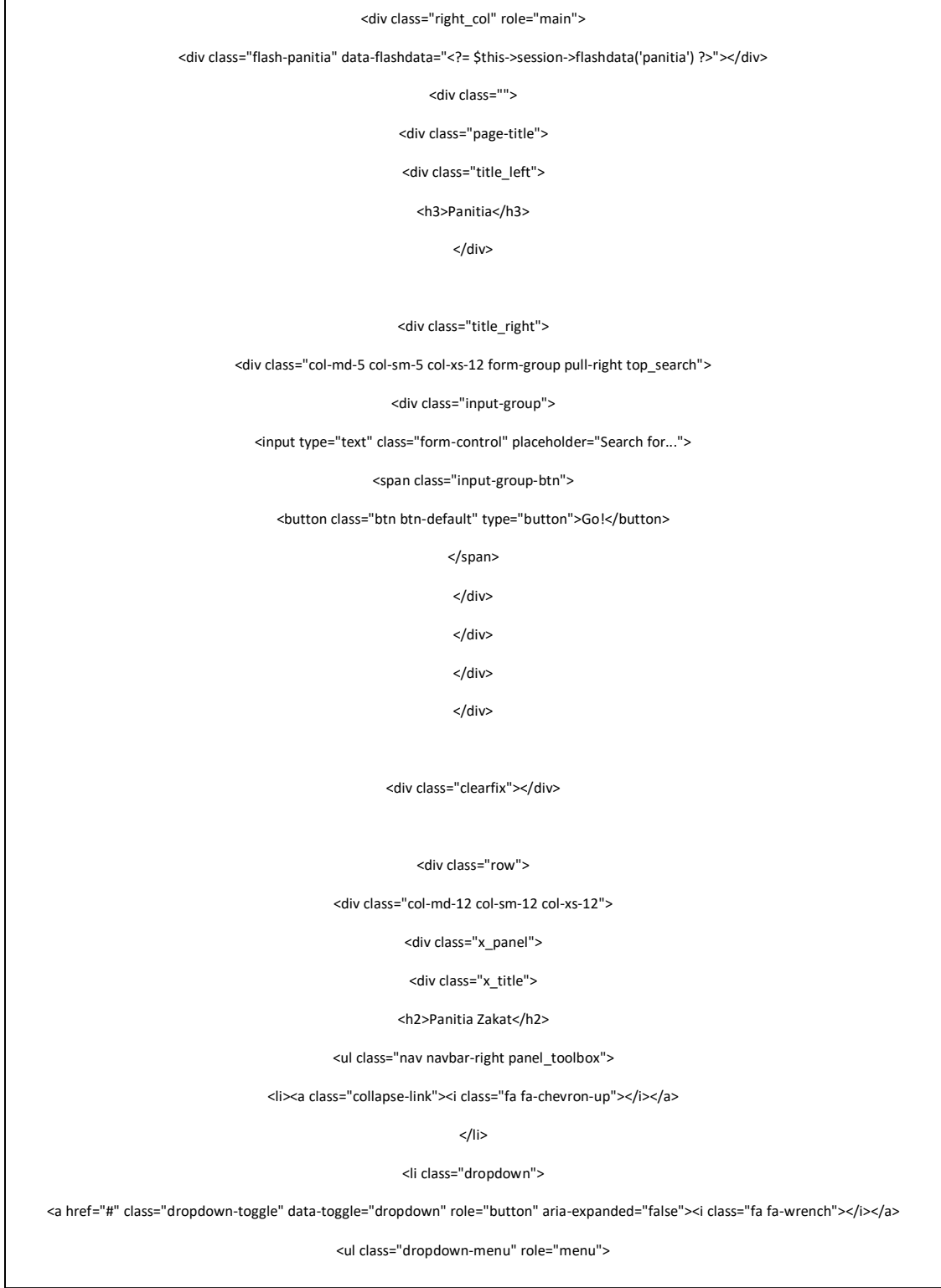

<li><a href="#">Settings 1</a>

Sedangkan untuk menanmbah petugas penyalur zakat ada dimenu bawah ini.

### **5.3.7 Menu User Koordinator**

Menu koordinator berfungi menambah, edit dan hapus petugas penyalur zakat.

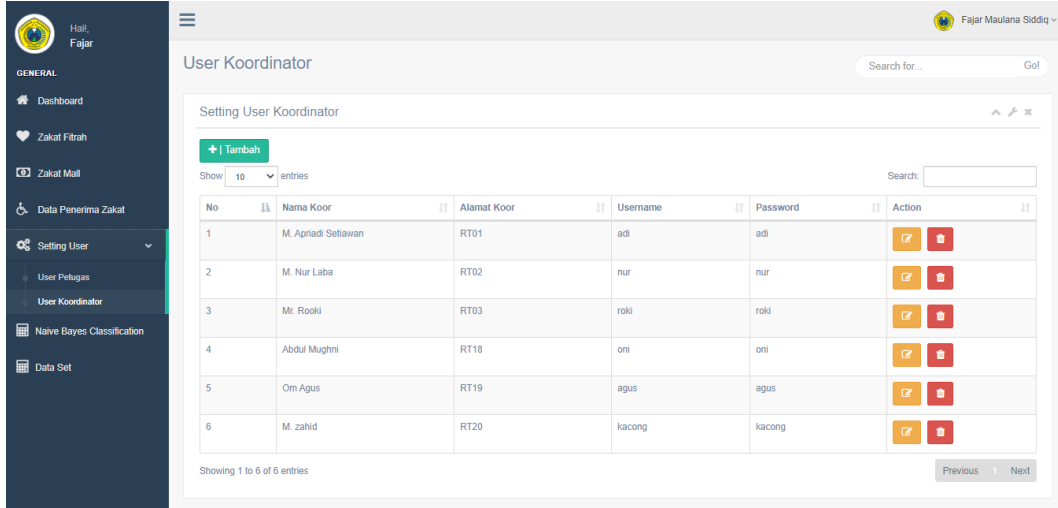

# *Gambar 5.6. Menu Setting User (Koordinator)*

*Source code* nya ada dibawah ini.

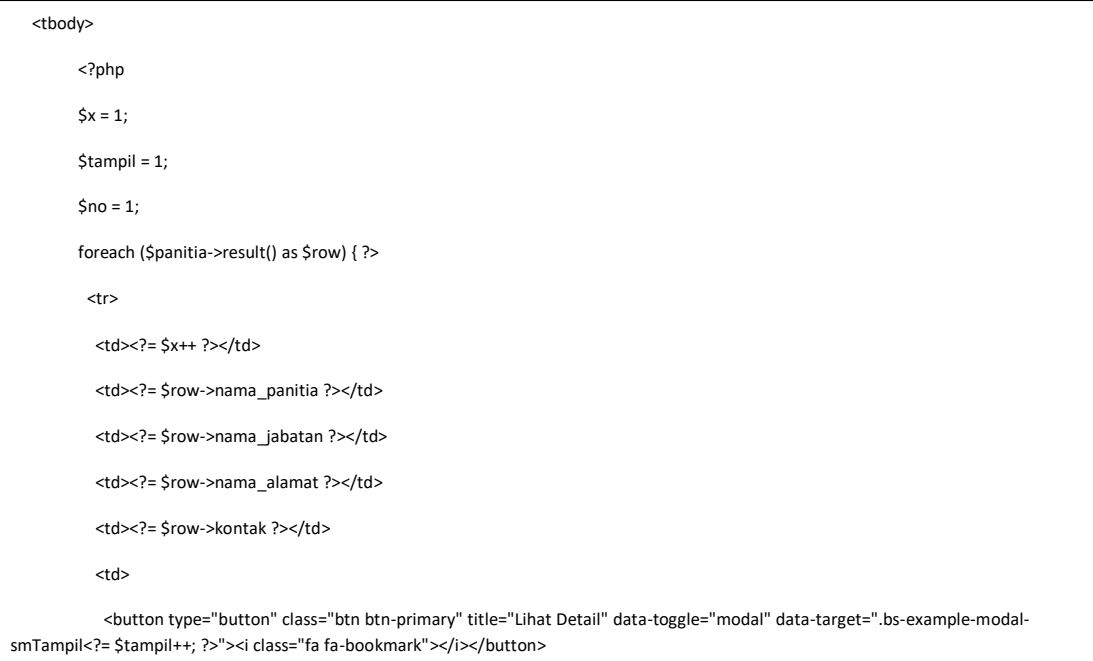

 $\mathcal{L}^{\text{max}}(\mathcal{L}^{\text{max}})$  title="ditted" title="modal-target="modal-target="modal-target="".bs-example-modal-target=""

# **5.3.8 Menu Data Set**

Menu hasil data percobaan dengan mengkelompokan data secara acak untuk bisa dihitung dengan menu naivebayes.

| Hail,                                    | ≡                                         |                          |                   |           |                          |              |              | Fajar Maulana Siddiq ~<br>m.        |                    |  |  |  |
|------------------------------------------|-------------------------------------------|--------------------------|-------------------|-----------|--------------------------|--------------|--------------|-------------------------------------|--------------------|--|--|--|
| Fajar<br><b>GENERAL</b>                  | Data Training                             | Search for               |                   |           | Gol                      |              |              |                                     |                    |  |  |  |
| <b>N</b> Dashboard                       |                                           |                          |                   |           |                          |              |              |                                     | $\land$ $\neq$ $x$ |  |  |  |
| b. Data Penerima Zakat                   | ٠                                         |                          |                   |           |                          |              |              |                                     |                    |  |  |  |
| <b>Q</b> Setting User<br>$\checkmark$    | Tambah                                    |                          |                   |           |                          |              | Search:      |                                     |                    |  |  |  |
| <b>Hall</b> Mesin Hitung<br>$\checkmark$ | Show<br>$\vee$ entries<br>10 <sup>°</sup> |                          |                   |           |                          |              |              |                                     |                    |  |  |  |
| <b>Naive Bayes</b>                       | <b>No Tes</b><br>$1\mathrm{h}$<br>Umur    | Penghasilan<br><b>IT</b> | Pengeluaran<br>11 | Hutang    | $\mathbb{H}$<br>If Agama | <b>Hasil</b> | $\mathbb{I}$ | Aksi                                | J٢                 |  |  |  |
| Data Set                                 | tua<br>1                                  | kurang                   | sedang            | sedang    | <i>islam</i>             | sabililah    |              | $\blacksquare$<br>$\alpha$          |                    |  |  |  |
|                                          | $\overline{2}$<br>tua                     | sedang                   | sedang            | kurang    | islam                    | sabililah    |              | $\bullet$<br>$\mathcal{Q}^{\prime}$ |                    |  |  |  |
|                                          | 3<br>tua                                  | sedang                   | kurang            | tinggi    | <i>islam</i>             | berat        |              | $\bullet$<br>$\alpha$               |                    |  |  |  |
|                                          | tua<br>$\overline{4}$                     | tinggi                   | tinggi            | tidak ada | islam                    | berat        |              | $\bullet$<br>$\alpha$               |                    |  |  |  |
|                                          | 5<br>muda                                 | sedang                   | tinggi            | kurang    | islam                    | ringan       |              | $\alpha$ $\alpha$                   |                    |  |  |  |
|                                          | 6<br>tua                                  | kurang                   | tinggi            | sedang    | islam                    | berat        |              | $\bullet$<br>$\mathcal G$           |                    |  |  |  |
|                                          | 8<br>paruh baya                           | kurang                   | sedang            | kurang    | islam                    | ringan       |              | ٠<br>$\alpha$                       |                    |  |  |  |

*Gambar 5.7. Menu Dataset*

Untuk *source code* nya dibawah ini.

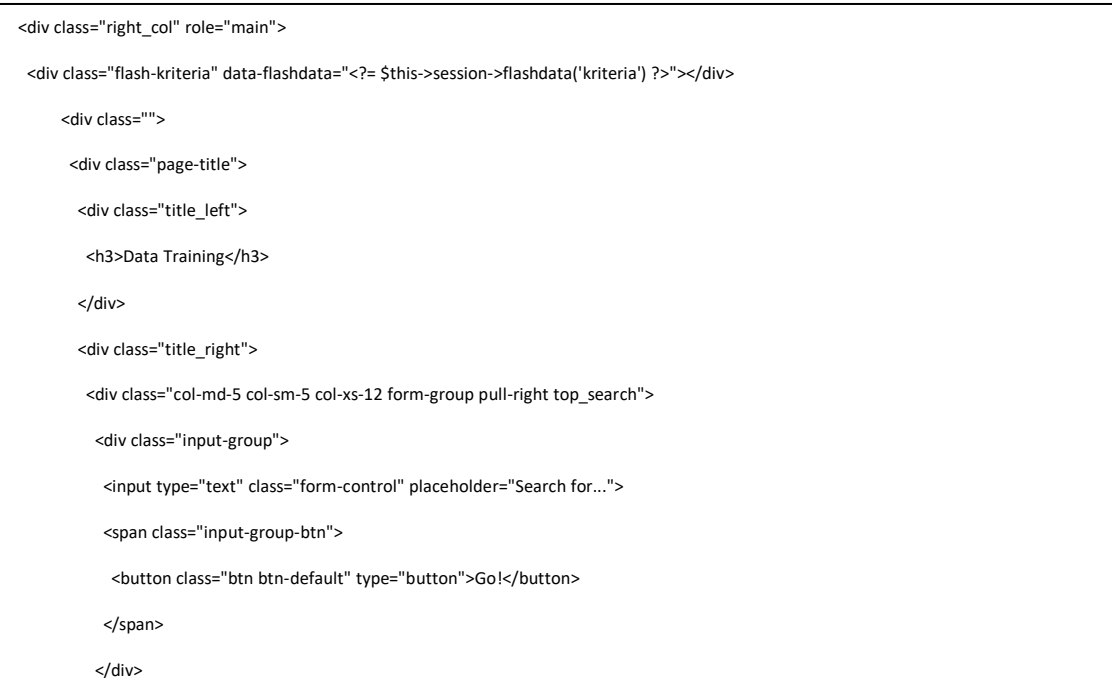

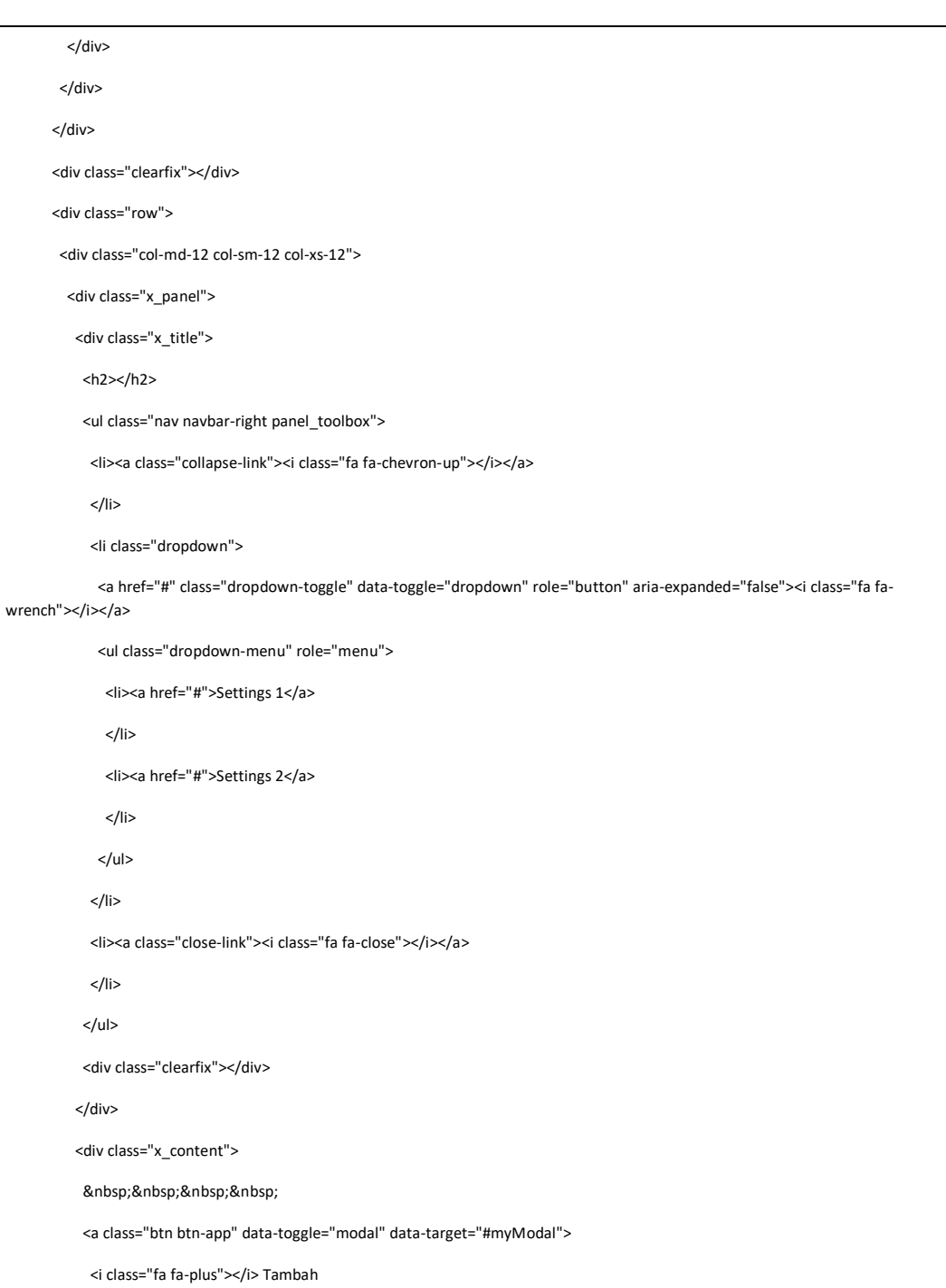

</a>

<table id="datatable" class="table table-striped table-bordered">

<thead>

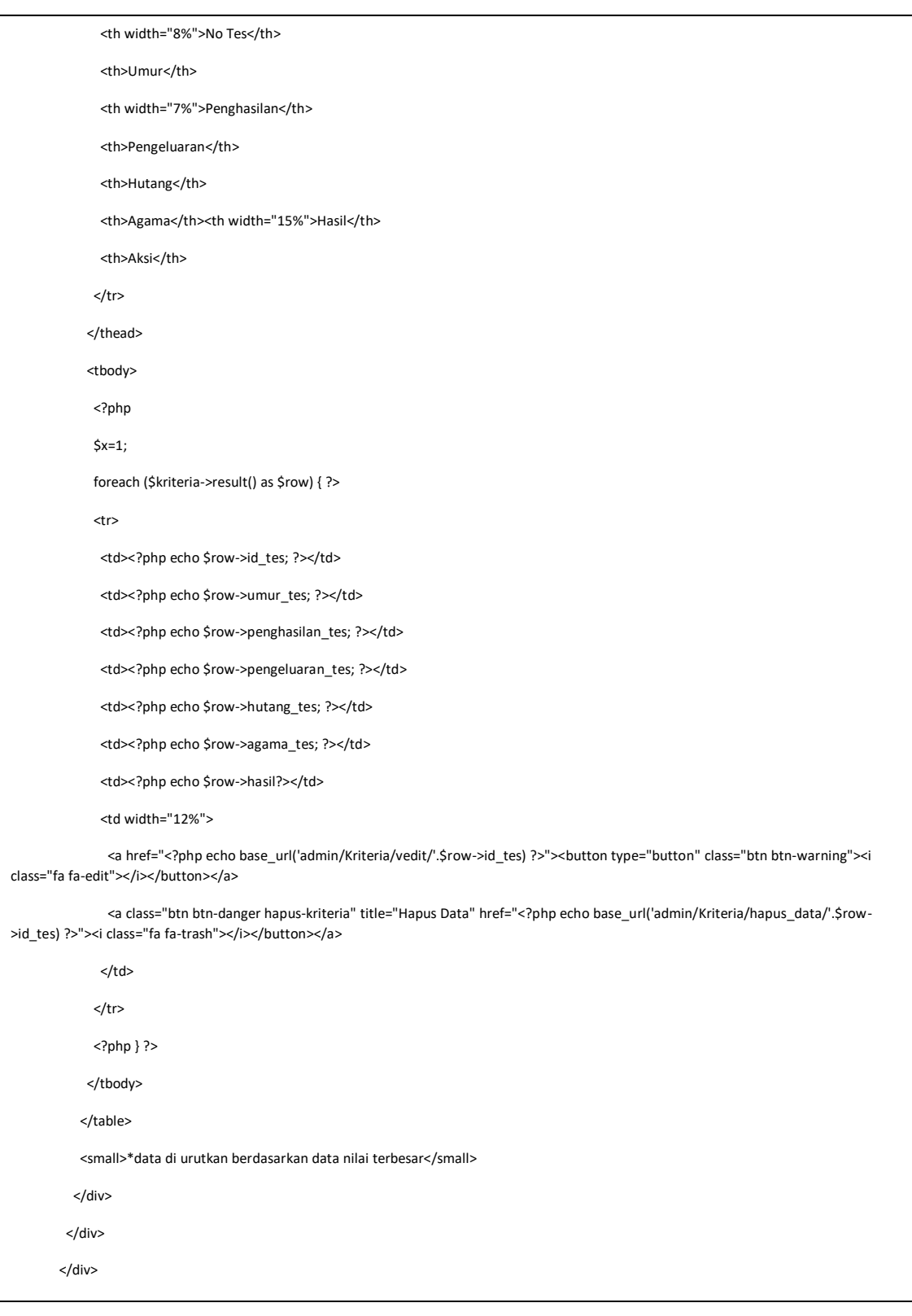

#### **5.3.9 Menu Naïve Bayes**

Menu terakhir, menu perhitungan naivebayes dengan inputan data penerima zakat. Setelah data di input maka akan tampil hasil perhitungan tersebut. Jika data sudah tampil dan kategori sudah muncul, maka admin harus masuk kembali ke menu data penerima dan masukan data penerima lalu coordinator juga keterangan hasil kategori.

| Hail,                                    | $\equiv$                                         |                     |             |             |        |       |           | Fajar Maulana Siddig ~<br>œ. |                     |           |                                             |  |
|------------------------------------------|--------------------------------------------------|---------------------|-------------|-------------|--------|-------|-----------|------------------------------|---------------------|-----------|---------------------------------------------|--|
| Fajar<br><b>GENERAL</b>                  | <b>Data Testing</b>                              |                     |             |             |        |       |           |                              | Search for          |           | Gol                                         |  |
| <b>A</b> Dashboard                       | Perhitungan Naivebayes                           |                     |             |             |        |       |           |                              | $\wedge$ $\neq$ $x$ |           |                                             |  |
| க் Data Penerima Zakat                   | ٠                                                |                     |             |             |        |       |           |                              |                     |           |                                             |  |
| <b>OG</b> Setting User<br>$\checkmark$   | Tambah                                           |                     |             |             |        |       |           |                              |                     |           |                                             |  |
| <b>Hall</b> Mesin Hitung<br>$\checkmark$ | No Train                                         | Nama<br>Umur        | Penghasilan | Pengeluaran | Hutang | Agama | Sabililah | Ringan                       | Berat               | Hasil     |                                             |  |
| <b>Naive Bayes</b>                       | $\overline{2}$                                   | Yunus<br>Paruh Baya | Kurang      | Sedang      | Kurang | Islam | 0.01      | 0.00028571428571429          | 0.0002              | Sabililah | $\bullet$<br>$\textcolor{red}{\mathcal{Q}}$ |  |
| Data Set                                 | $\overline{1}$                                   | Timin<br>Paruh Baya | Kurang      | Sedang      | Tinggi | Islam | 0.005     | 0.00014285714285714          | 0.0001              | Sabililah | ٠<br>$\alpha$                               |  |
|                                          | *data di urutkan berdasarkan data nilai terbesar |                     |             |             |        |       |           |                              |                     |           |                                             |  |
|                                          |                                                  |                     |             |             |        |       |           |                              |                     |           |                                             |  |
|                                          |                                                  |                     |             |             |        |       |           |                              |                     |           |                                             |  |
|                                          |                                                  |                     |             |             |        |       |           |                              |                     |           |                                             |  |
|                                          |                                                  |                     |             |             |        |       |           |                              |                     |           |                                             |  |
|                                          |                                                  |                     |             |             |        |       |           |                              |                     |           |                                             |  |
|                                          |                                                  |                     |             |             |        |       |           |                              |                     |           |                                             |  |

*Gambar 5.8. Menu Naïve Bayes*

Untuk source code nya ada dibawah.

```
public function hitung_klasifikasi()
{
   $table= 'tbl_testing';
   $data= array(
        'umur_tes' => $this->input->post('umur_tes'),
       'penghasilan_tes' => $this->input->post('penghasilan_tes'),
       'pengeluaran_tes' => $this->input->post('pengeluaran_tes'),
       'hutang_tes' => $this->input->post('hutang_tes'),
       'agama_tes' => $this->input->post('agama_tes'),
       'hasil' => $this->input->post('hasil')
        );
```
/\* 1. Ambil data ---> P(ket\_penerima) = ? | Y= ?) = hasil\_bagi \*/

 \$umur\_tes\_sabililah = \$this->M\_data->get\_parameter('umur\_tes',\$data["umur\_tes"],'Sabililah')->hasil\_bagi; \$umur\_tes\_ringan = \$this->M\_data->get\_parameter('umur\_tes',\$data["umur\_tes"],'Ringan')->hasil\_bagi; \$umur\_tes\_berat = \$this->M\_data->get\_parameter('umur\_tes', \$data["umur\_tes"],'Berat')->hasil\_bagi;

#### $/* 2. */$

 \$penghasilan\_tes\_sabililah = \$this->M\_data->get\_parameter('penghasilan\_tes',\$data["penghasilan\_tes"],'Sabililah')->hasil\_bagi; \$penghasilan\_tes\_ringan = \$this->M\_data->get\_parameter('penghasilan\_tes',\$data["penghasilan\_tes"],'Ringan')->hasil\_bagi; \$penghasilan\_tes\_berat = \$this->M\_data->get\_parameter('penghasilan\_tes',\$data["penghasilan\_tes"],'Berat')->hasil\_bagi;

#### /\* 3. \*/

 \$pengeluaran\_tes\_sabililah = \$this->M\_data->get\_parameter('pengeluaran\_tes',\$data["pengeluaran\_tes"],'Sabililah')->hasil\_bagi; \$pengeluaran\_tes\_ringan = \$this->M\_data->get\_parameter('pengeluaran\_tes',\$data["pengeluaran\_tes"],'Ringan')->hasil\_bagi; \$pengeluaran\_tes\_berat = \$this->M\_data->get\_parameter('pengeluaran\_tes',\$data["pengeluaran\_tes"],'Berat')->hasil\_bagi;

 \$hutang\_tes\_sabililah = \$this->M\_data->get\_parameter('hutang\_tes', \$data["hutang\_tes"],'Sabililah')->hasil\_bagi; \$hutang\_tes\_ringan = \$this->M\_data->get\_parameter('hutang\_tes', \$data["hutang\_tes"],'Ringan')->hasil\_bagi; \$hutang\_tes\_berat = \$this->M\_data->get\_parameter('hutang\_tes', \$data["hutang\_tes"],'Berat')->hasil\_bagi;

 \$agama\_tes\_sabililah = \$this->M\_data->get\_parameter('agama\_tes', \$data["agama\_tes"],'Sabililah')->hasil\_bagi; \$agama\_tes\_ringan = \$this->M\_data->get\_parameter('agama\_tes', \$data["agama\_tes"],'Ringan')->hasil\_bagi; \$agama\_tes\_berat = \$this->M\_data->get\_parameter('agama\_tes', \$data["agama\_tes"],'Berat')->hasil\_bagi;

#### // probabilitas

İ

 \$prob\_sabililah = \$umur\_tes\_sabililah \* \$penghasilan\_tes\_sabililah \* \$pengeluaran\_tes\_sabililah \* \$hutang\_tes\_sabililah \* \$agama\_tes\_sabililah;

 \$prob\_ringan = \$umur\_tes\_ringan \* \$penghasilan\_tes\_ringan \* \$pengeluaran\_tes\_ringan \* \$hutang\_tes\_ringan \* \$agama\_tes\_ringan; \$pro\_berat = \$umur\_tes\_berat \* \$penghasilan\_tes\_berat \* \$pengeluaran\_tes\_berat \* \$hutang\_tes\_berat \* \$agama\_tes\_berat;

\$jumlah = \$prob\_sabililah + \$prob\_ringan + \$pro\_berat;

\$hasil\_prob\_sabililah = \$prob\_sabililah / \$jumlah;

\$hasil\_prob\_ringan = \$prob\_ringan / \$jumlah;

\$hasi\_prob\_berat = \$pro\_berat / \$jumlah;

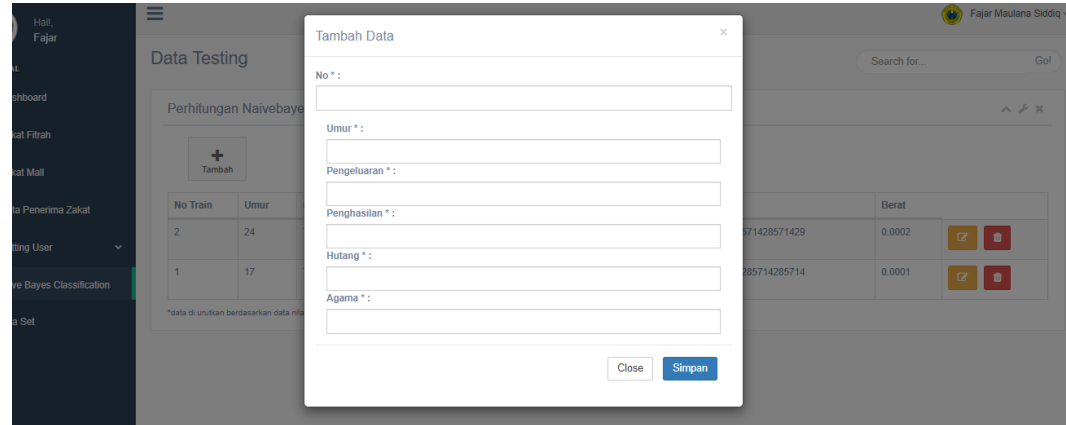

Tambah data penerima yang akan dihitung dengan naivebayes.

*Gambar 5.9. Tambah Data*

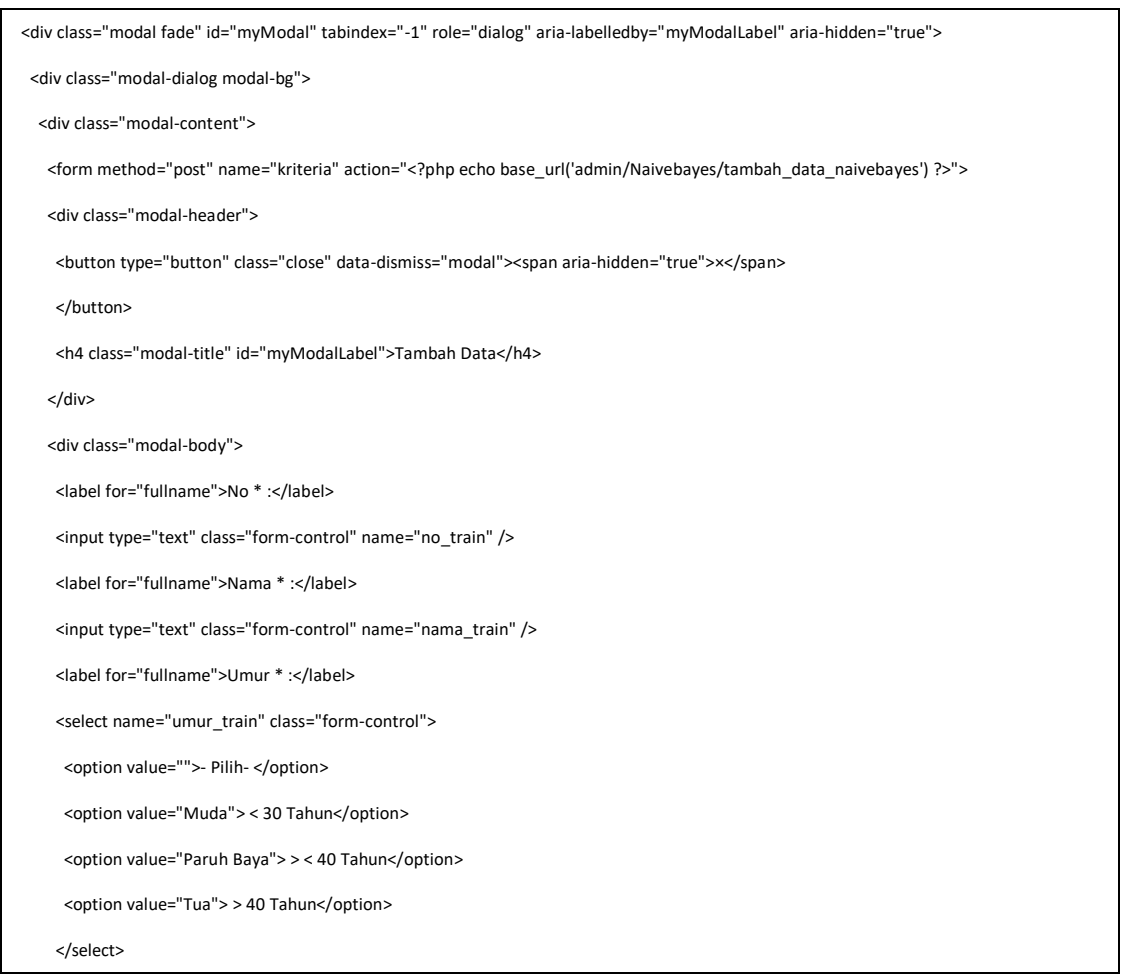

 <label for="fullname">Pengeluaran \* :</label> <select name="pengeluaran\_train" class="form-control"> <option value="">- Pilih -</option> <option value="Kurang"> < 1.000.000,-</option> <option value="Sedang"> > < 2.000.000,-</option> <option value="Tinggi"> > 3.000.000,-</option> </select> <!-- <input type="text" class="form-control" name="pengeluaran\_train" /> --> <label for="fullname">Penghasilan \* :</label> <select name="penghasilan\_train" class="form-control"> <option value="">- Pilih -</option> <option value="Kurang"> < 2.000.000,-</option> <option value="Sedang"> > < 3.000.000,-</option> <option value="Tinggi"> > 4.000.000,-</option> </select> <label for="fullname">Hutang \* :</label> <select name="hutang\_train" class="form-control"> <option value="">- Pilih -</option> <option value="Kurang"> < 1.000.000,-</option> <option value="Sedang"> > < 2.000.000,-</option> <option value="Tinggi"> > 3.000.000,-</option> </select> <label for="fullname">Agama \* :</label> <select name="agama\_train" class="form-control"> <option value="">- Pilih -</option> <option value="Islam">Islam</option> <option value="Kristen">Kristen</option> <option value="Katolik">Katolik</option> <option value="Hindu">Hindu</option> <option value="Buddha">Buddha</option> </select>

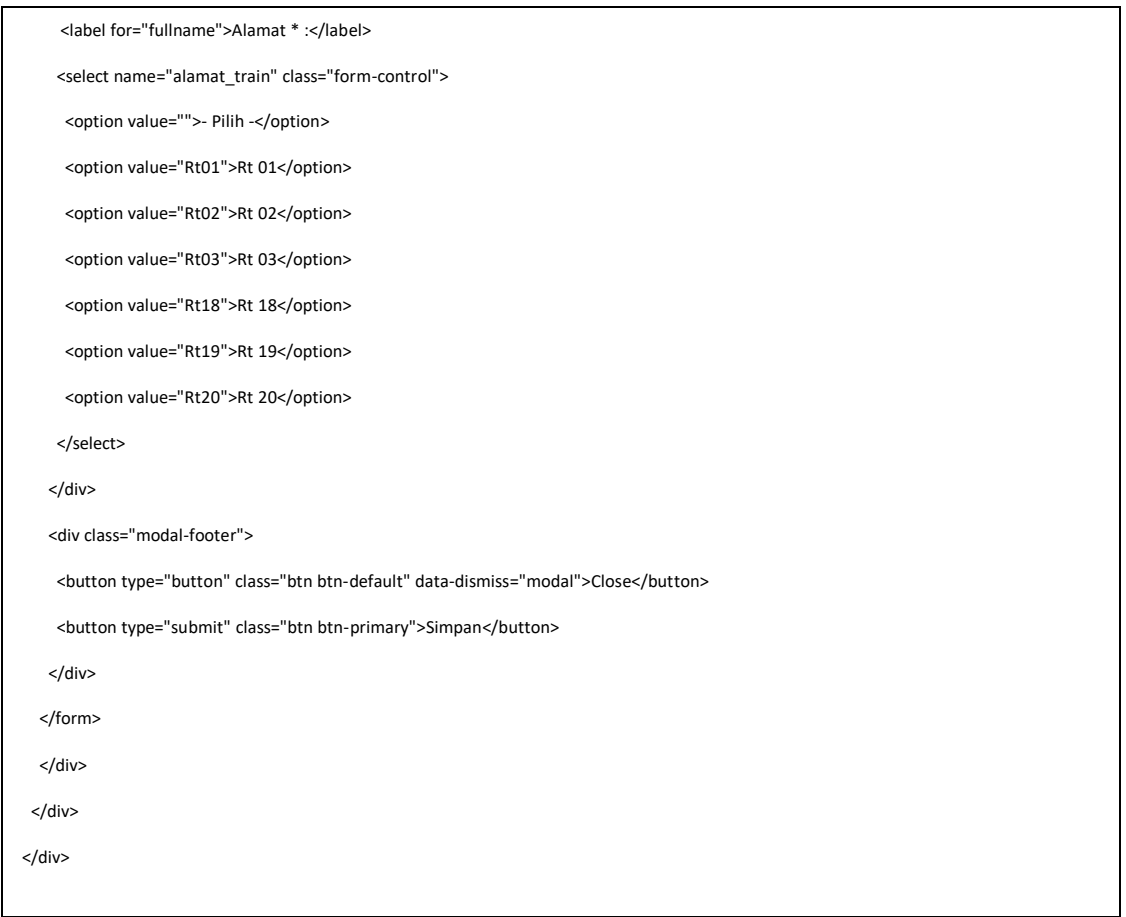

Data akan langsung tersimpan bersama nilai-nilai kategori.

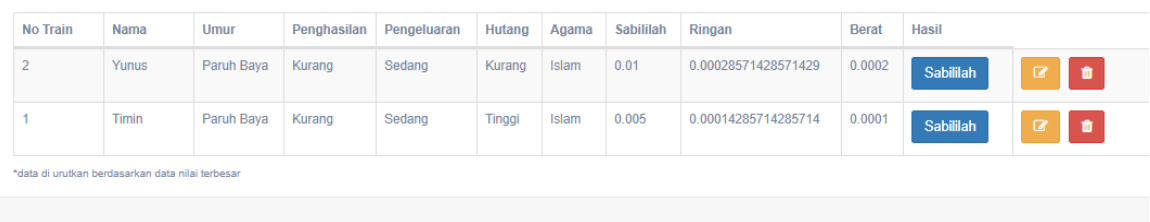

# *Gambar 5.9. Hasil Klasifikasi*

 Setelah itu masukan data yang sudah dihitung di naivebayes. Dengan cara masukan nama, hasil/keterangan dan alamat, disini alamat diganti dengan koor, sesuai penyalur zakat.

# **5.3.10 Menu Logout**

Jika ingin keluar dari program, kita klik file kemudian exit, tapi jika ingin login lagi dengan username yang berbeda maka klik Logout, adapun tampilannya dapat dilihat pada gambar 5.19 sebagai berikut :

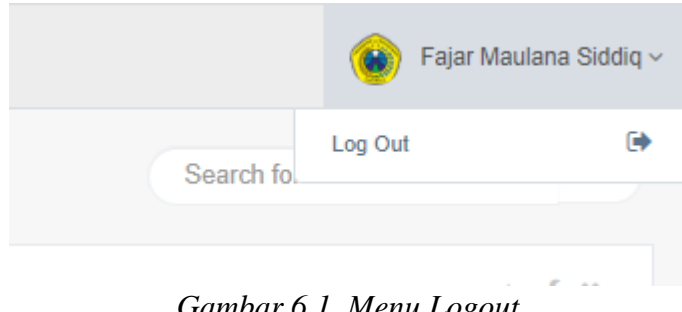

*Gambar 6.1. Menu Logout*